# ERP Simplified BC

Ing.J.Skorkovský,CSc. Department of Business Management Faculty of Business and Administration Masaryk University Brno Czech Republic

This short presentation is only to refresh the memory of those who have already attended BPH PIS1 where they used Microsoft Dynamics NAV 2018.

For the students of the MPH\_AOPR course, this presentation serves as a supplementary explanation of the basic functions in the initial hours of the course

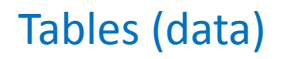

#### Registration (posting)->transactions (entries)

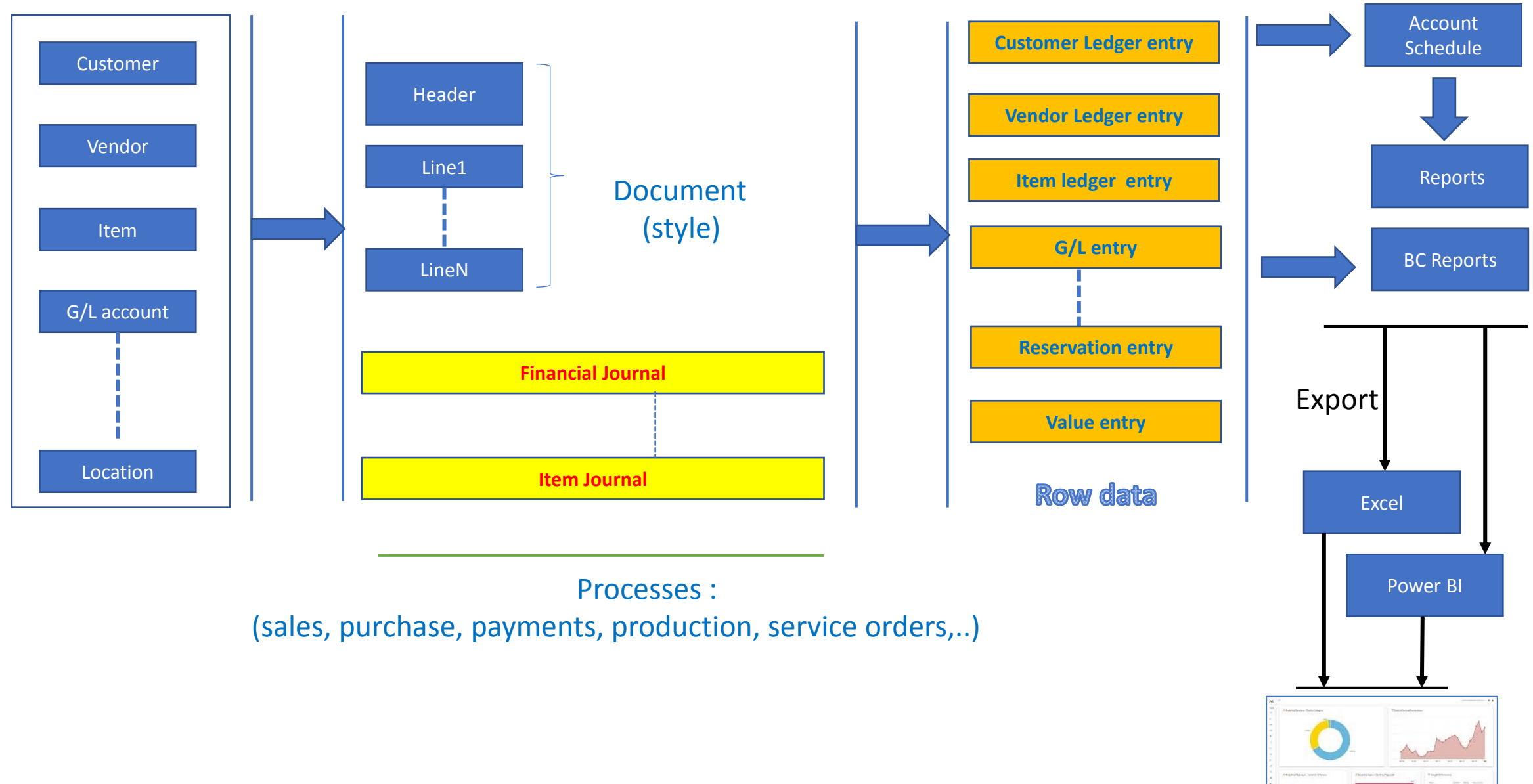

## Business Central Objects

- Tables (data)
- Forms (to display data)
- Reports (organized data-> Valid information)
- I/O ports (communication BC- > external environment)
- Menus
- Scripts (programs to handle data)

#### Part of **table** displayed by the card type screen

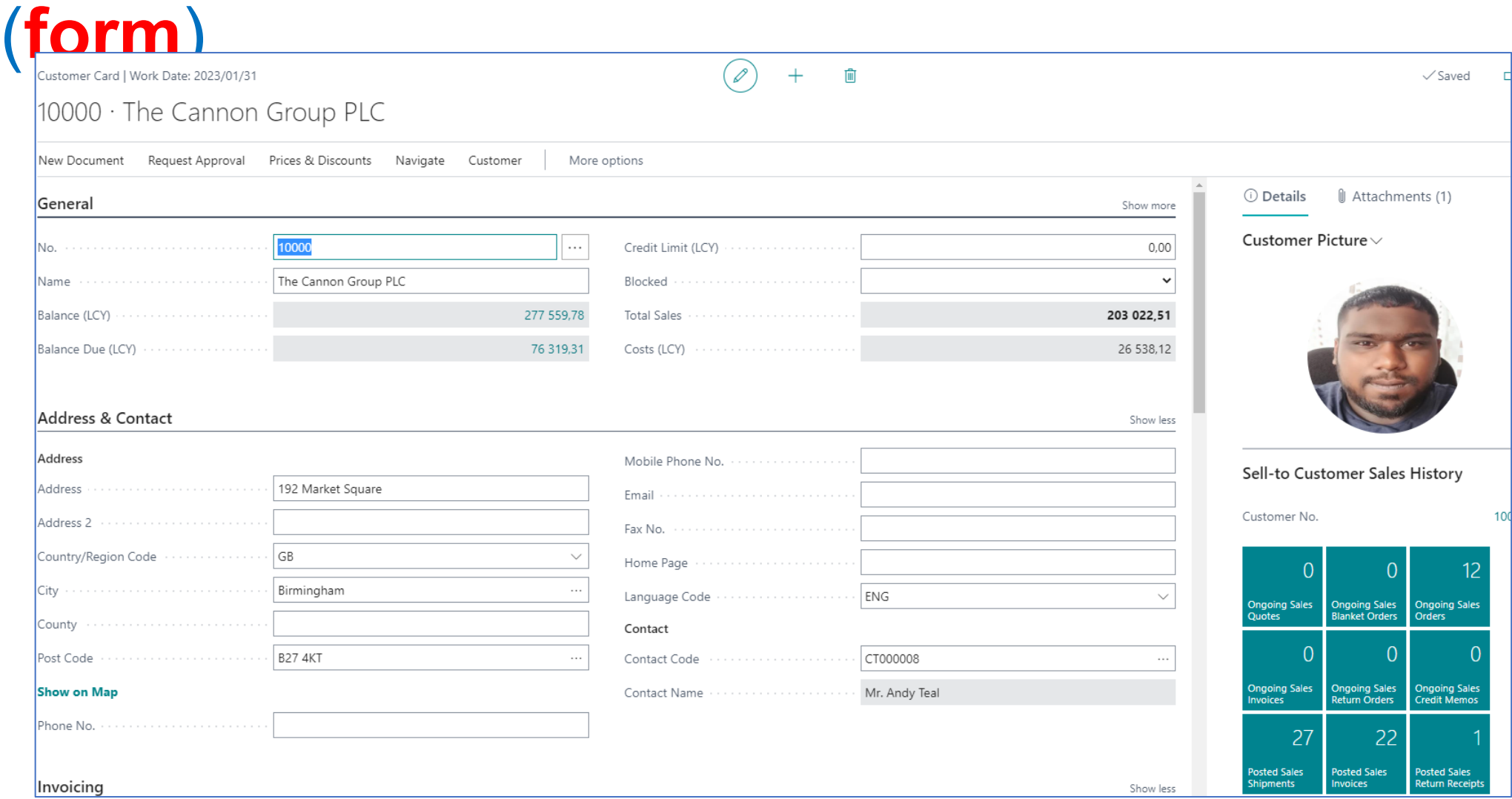

### Part of table displayed as a **list**

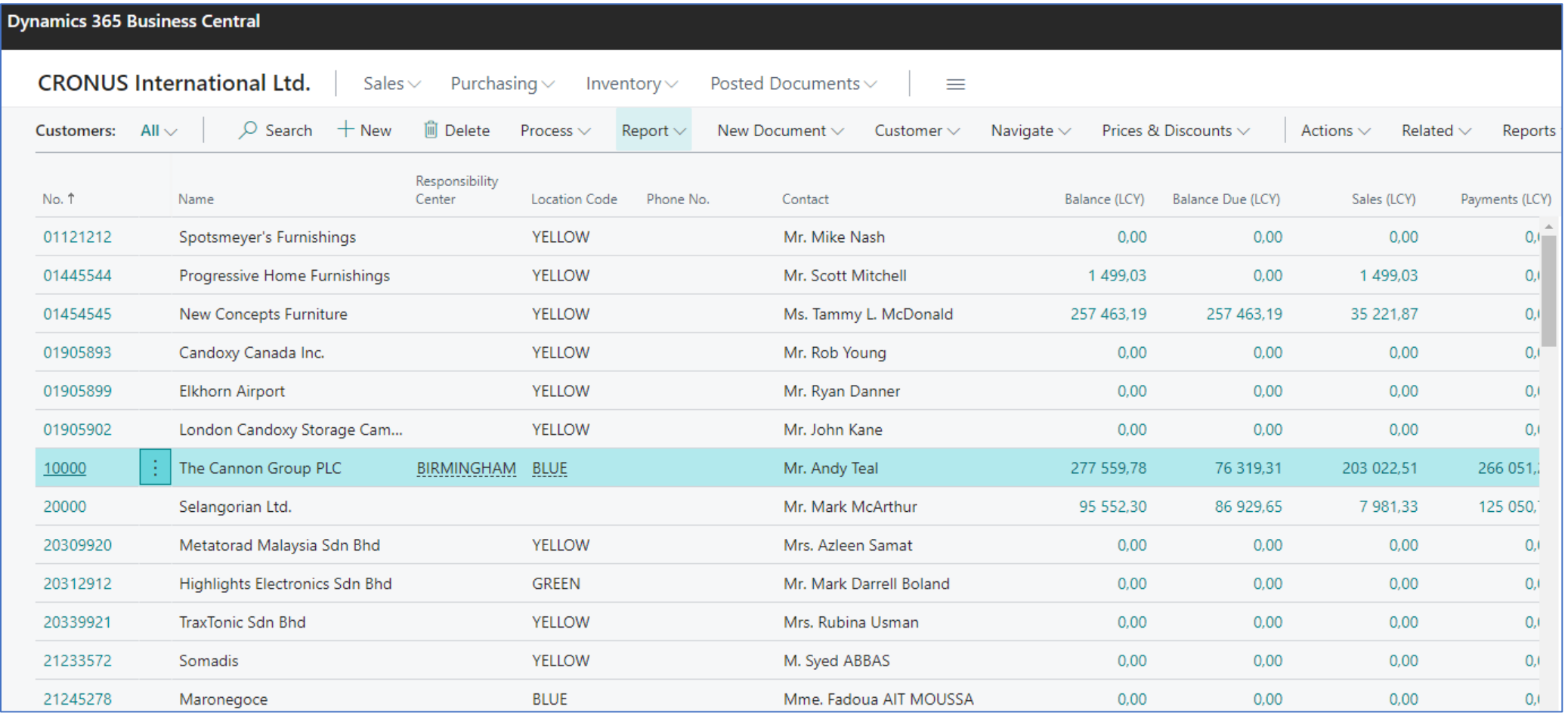

#### Table (in our example one table model)

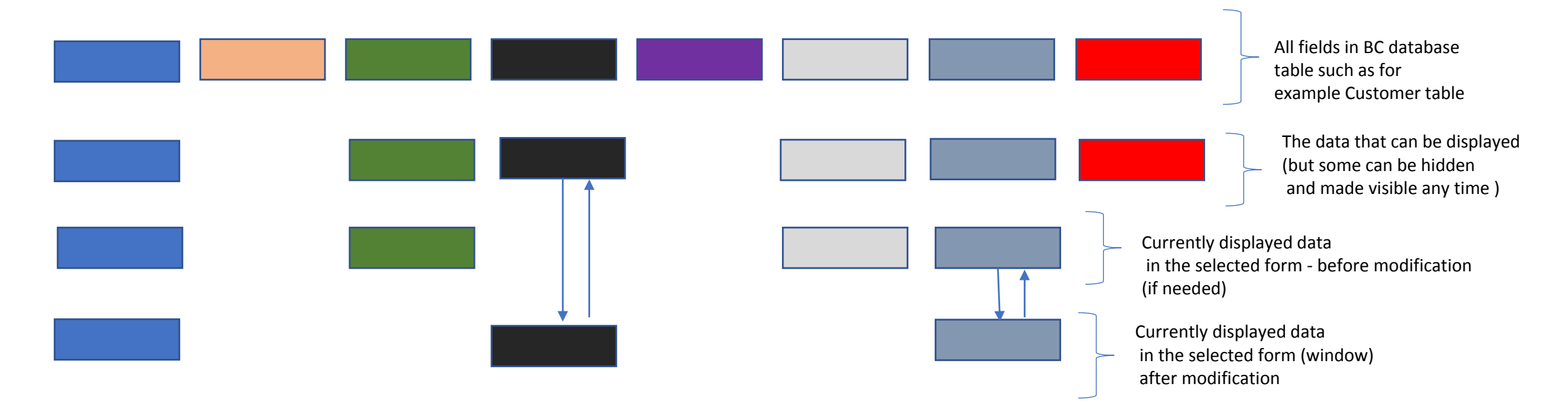

## How to Display Hidden Fields 1st step

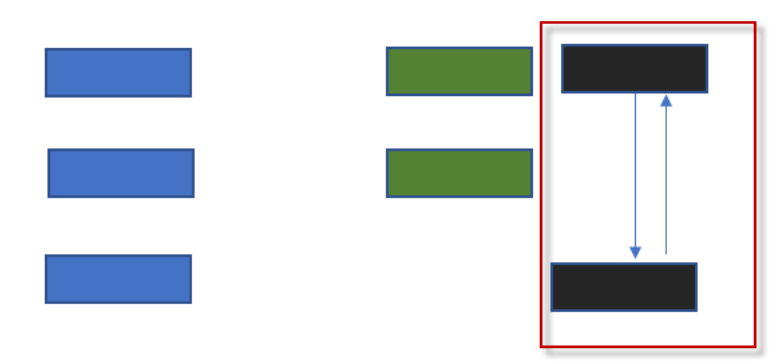

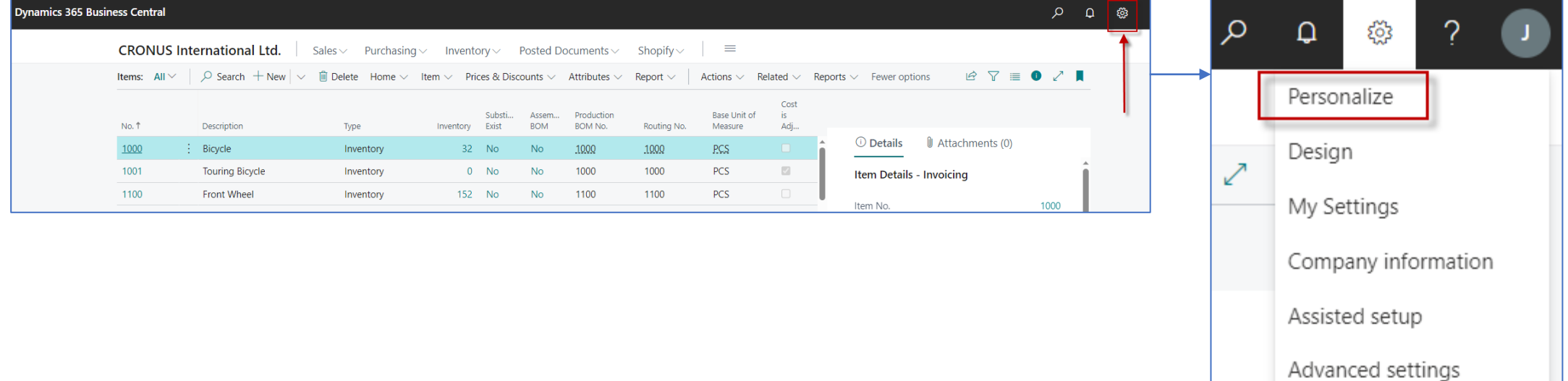

#### How to Display Hidden Fields 2nd step

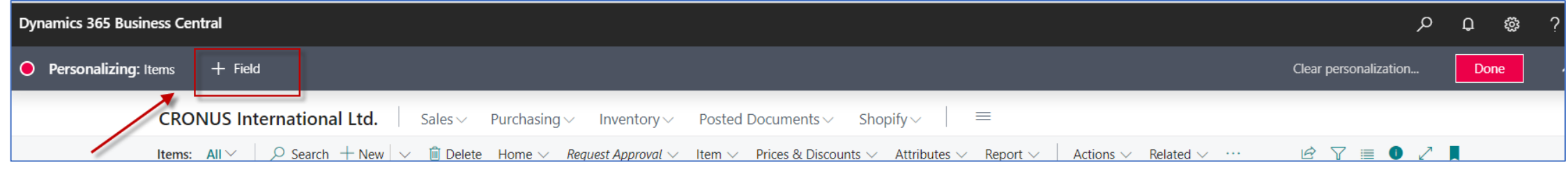

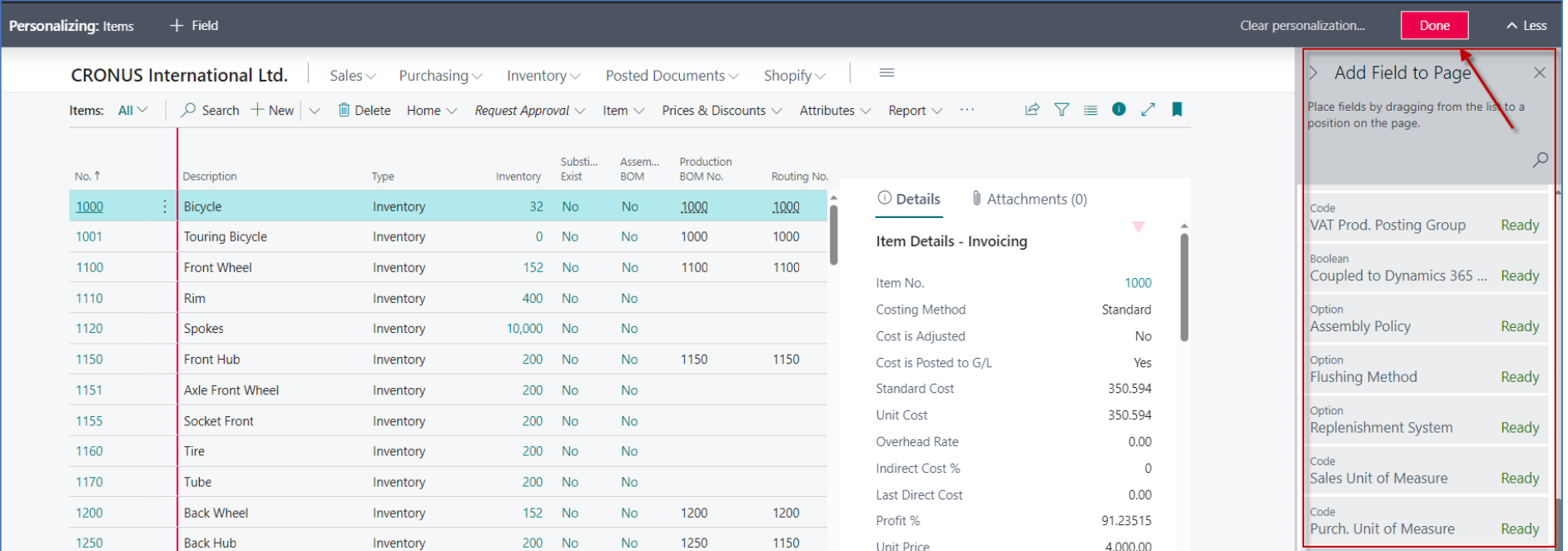

#### How to Display Hidden Fields 3rd step (drag & drop)

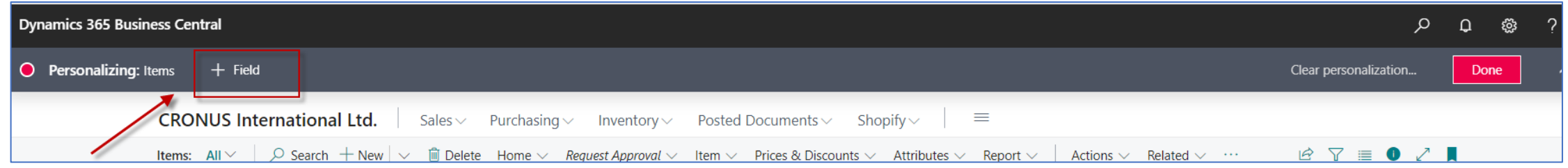

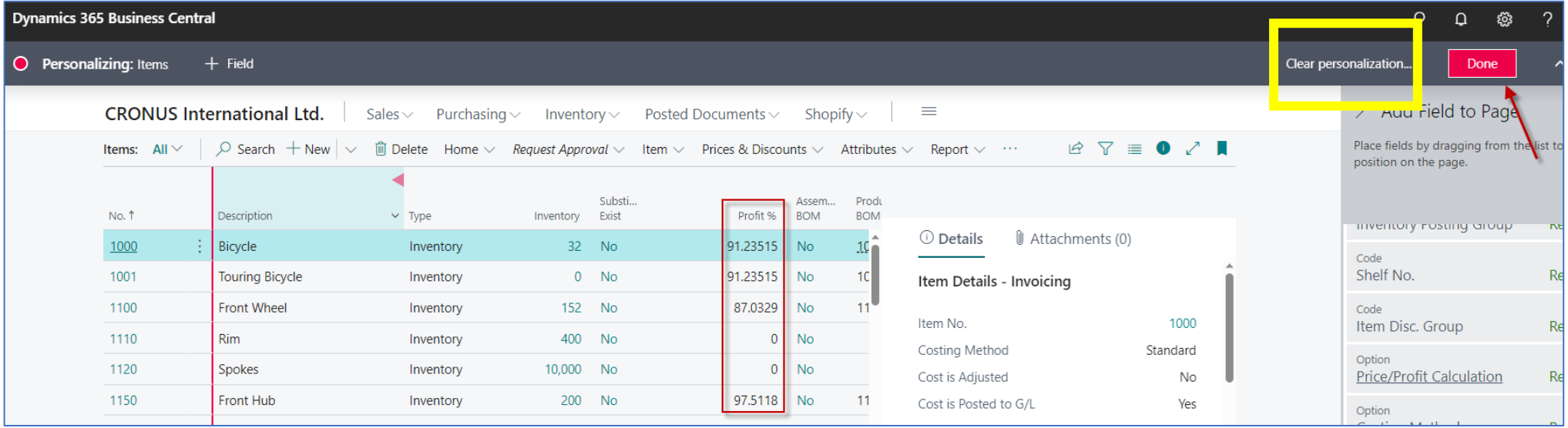

We have used drag & drop to move the Profit % field into the list where it was not displayed before. The transfer is confirmed with the Done button. **Clear Personalization** is used to clear either one or more modifications

#### The nature of the data stored in the fields

- Real numbers
- Texts
- Date and period (21.2.2023 or 1W)
- Booelan (yes of no->Checked of not checked)
- Time
- Menus and so on…

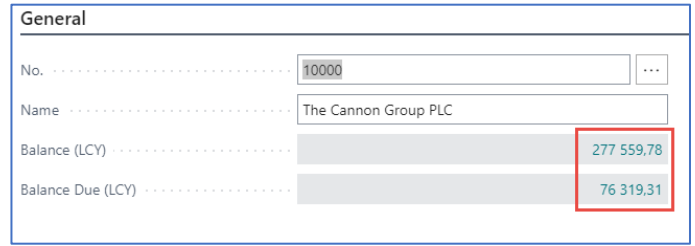

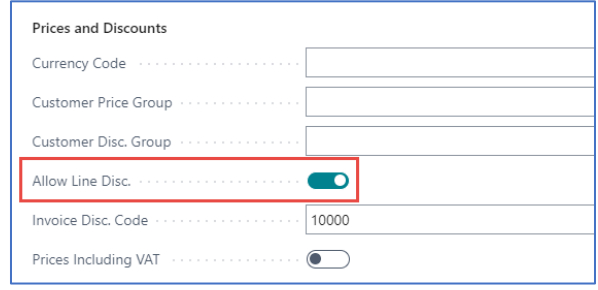

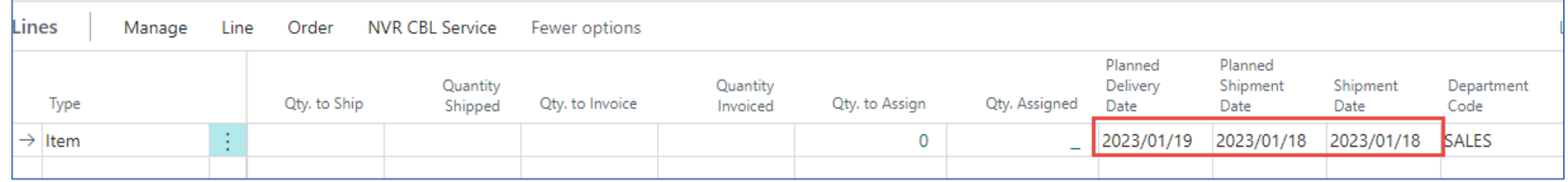

End of story